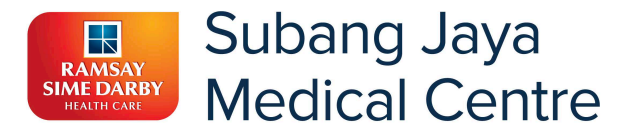

## **HOW TO MAKE YOUR PAYMENT (FOR INTERNATIONAL PATIENTS)**

Follow the simple steps below to make your payment to Subang Jaya Medical Centre

### **1. GET STARTED**

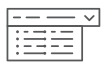

Go to *rsd-sjmc.flywire.com*, then enter your country of origin and amount to pay in Malaysia Ringgits.

#### **2. SELECT PAYMENT METHOD**

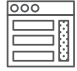

Review the payment options provided in your home currency, and select your preferred method. Options may include local bank transfer in your home country, debit/credit card, electronic payment, or other local options.

#### **3. ENTER YOUR DETAILS**

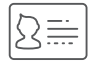

Enter some basic information to initiate your payment. We will include this information with your payment for easy identification by the hospital.

#### **4. MAKE YOUR PAYMENT**

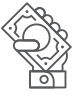

Follow the instructions provided to make your payment via your selected method.

**BANK TRANSFERS**: Send your funds locally from any bank in your home country. No international transfer fee.

**DEBIT/CREDIT CARD:** Enter your card details online to complete your payment in your home currency.

#### **5. TRACK AND CONFIRM**

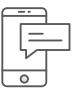

Receive email and SMS updates each step of the way, including a confirmation when your payment has been delivered to the hospital. You can also track your payment online 24/7.

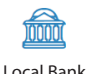

Transfer

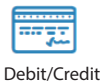

Card

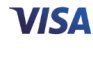

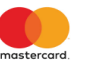

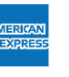

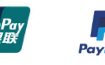

**GET STARTED WITH YOUR PAYMENT TODAY Visit rsd-sjmc.flywire.com or scan the QR code**

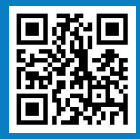

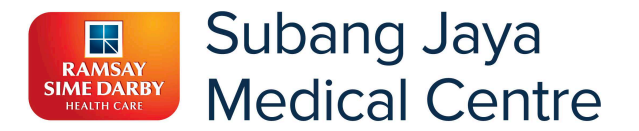

Trusted by thousands of patients around the globe, Flywire is the safest, most convenient way to make payments to healthcare providers worldwide.

Flywire improves the patient experience by making the payment process safe, simple, and transparent.

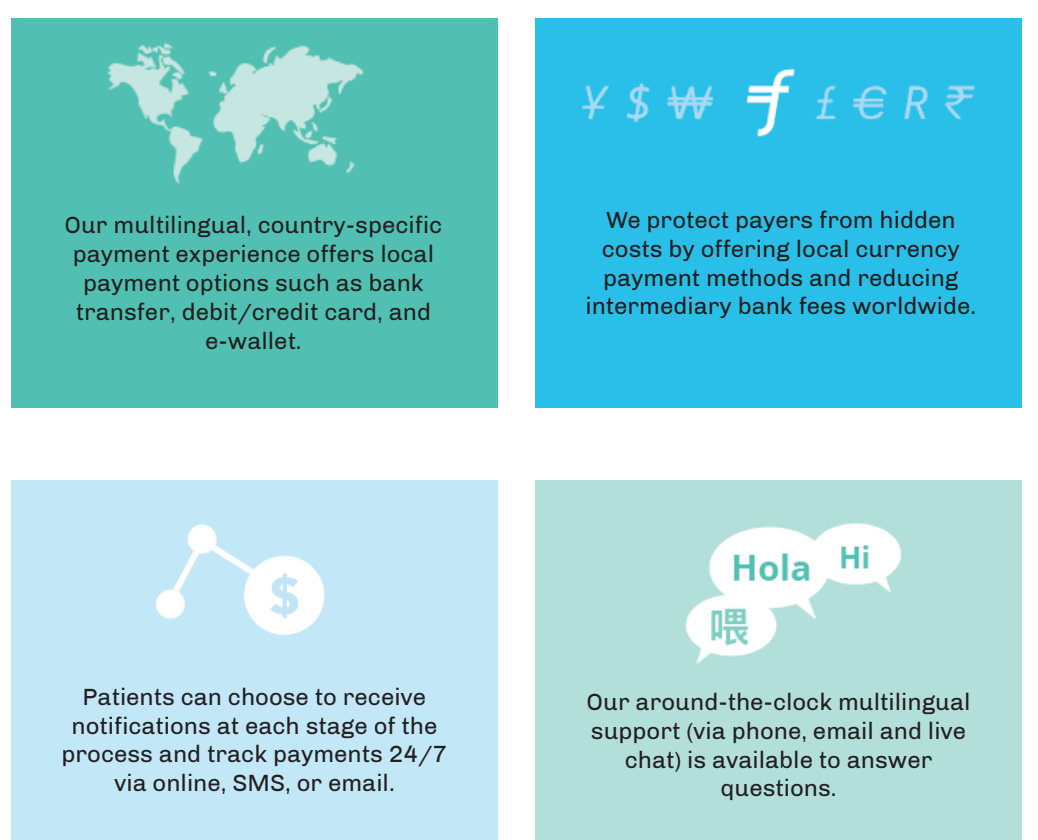

Questions? **Website:** flywire.com/support **Email:** support@flywire.com

# $Y$   $S$   $H$   $f$   $\in$   $R$   $\in$   $Y$   $S$   $H$   $f$   $f$